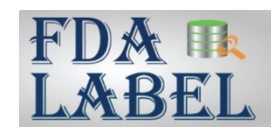

# **FDALabel - Simple Search Option for Text Searches (Guide 1)**

This guide provides instructions on the **Simple Search** option for text searches.

### **What Is Simple Search?**

- **Simple Search** is the default text searching option available in two search boxes of FDALabel: (1) *Labeling Full Text Search* and (2) *Labeling Section(s)*.
- **Simple Search** searches for the exact sequence of words/phrases you enter, with some important caveats:
	- o **Simple Search** does not allow for partial word searches, so it's important to enter complete words rather than part of a word. For instructions on how to perform partial word searches and Boolean Operation (e.g. and, or, not), see Guide 2 (Advanced Search [Option for Text Searches\).](https://www.fda.gov/media/141190/download)
	- o **Simple Search** ignores non-alphanumeric characters (other than a space between words). Nonalphanumeric characters are characters that are not a letter or number and include characters such as the hyphen (-), exclamation mark (!), asterisk (\*), and greater than symbol (>). For instructions on how to perform searches with non-alphanumeric characters, see the Query Logic [Guide.](https://www.fda.gov/media/141191/download)

## **Other Simple Search Essentials**

- Text searches are not case sensitive.
- Quotation marks surrounding text are not needed.
- The words AND, OR, and NOT are treated as exact words (i.e., part of the search text you are interested in finding) rather than as Boolean operators that would allow for combining of search terms. For instructions on how to conduct Boolean searches (searches on a combination of terms) using AND, OR, and NOT, see [Guide 2.](https://www.fda.gov/media/141190/download)

### **Simple Search Examples**

In the *Labeling Full Text Search* and *Labeling Section(s)* box, when **Simple Search** is selected in the dropdown menu (default setting), entering:

- **acute liver failure** retrieves all labeling containing these three words appearing together in this order (i.e., the phrase "acute liver failure").
- **nausea or vomiting** retrieves all labeling containing the phrase "nausea or vomiting".
- **well-controlled** retrieves all labeling containing "well-controlled" or "well controlled". Note that this result occurs because the **Simple Search** option ignores the non-alphanumeric character (hyphen).
- **CYP 2C19** retrieves all labeling containing "CYP 2C19". Note that labeling containing only "CYP2C19" (i.e., without a space) would *not* be retrieved.

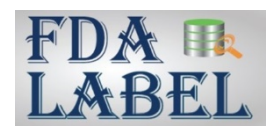

# $D$  (

- Enter complete words when using the **Simple Search** option. For example, if you want to retrieve labeling containing the word "pregnancy", enter the entire word **pregnancy** rather than just the first few letters of the word.
- Remember that a single space between two words is recognized as such, but additional spaces between two words are ignored. For example, searching **cor pulmonale** gives the same results as searching **cor pulmonale**. Because a single space between terms is not ignored, a labeling full text search for **CYP 2C19** will retrieve all labeling containing "CYP 2C19" but will *not* retrieve labeling containing only "CYP2C19".
- Understand how searched text is highlighted (in yellow) in the Structured Product Labeling (SPL) document. Only *exact* matches for the verbatim search text that is entered will be highlighted wherever the search text appears throughout the SPL document. For example:
	- o A labeling full text search for **acute liver failure** will highlight the sequence of words "acute liver failure" throughout the labeling.
	- o A labeling full text search for **placebo controlled** will highlight the sequence of words "placebo controlled" throughout the labeling. Because non-alphanumeric characters other than a space are ignored with the **Simple Search** option, the search will also retrieve labeling containing "placebo-controlled". However, the phrase "placebo-controlled" will *not* be highlighted in the labeling because there is a hyphen between the word "placebo" and the word "controlled".
- Use the "Find" function available in the Internet browser to locate searched text of interest that is not highlighted by the tool.

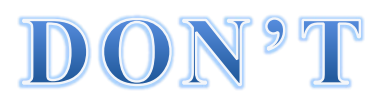

- Don't use words that you want to function as Boolean operators (AND, OR, or NOT) in the search text when using the **Simple Search** option. For instructions on how to conduct Boolean searches (searches on a combination of terms), se[e Guide 2.](https://www.fda.gov/media/141190/download)
- Don't enter partial words when using the **Simple Search** option. For instructions on how to perform partial word searches, see [Guide 2.](https://www.fda.gov/media/141190/download)